### How to install Ubuntu 21.04 Live server by console redirection.

- 1. Suggesting user uses latest RUFUS (https://rufus.ie/, ex: 3.15) to make Ubuntu 21 server image (iso file)as bootable USB device
- 2. Kindly press del key into BIOS, and set "Post & Boot"-> CSM support-> Video as Do not launch The step is disable VGA ROM.

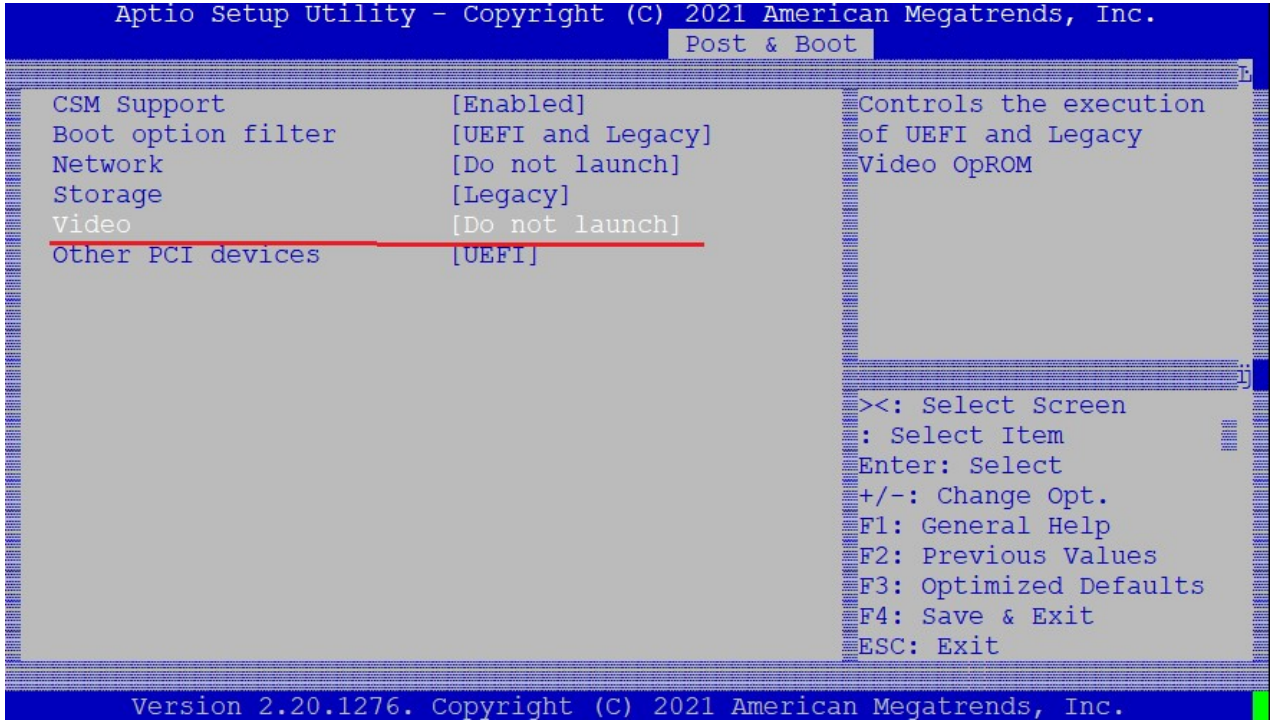

3. For UEFI installation, Please choose "UEFI : USB XXXXX " to boot from Ubuntu 21 bootable USB device

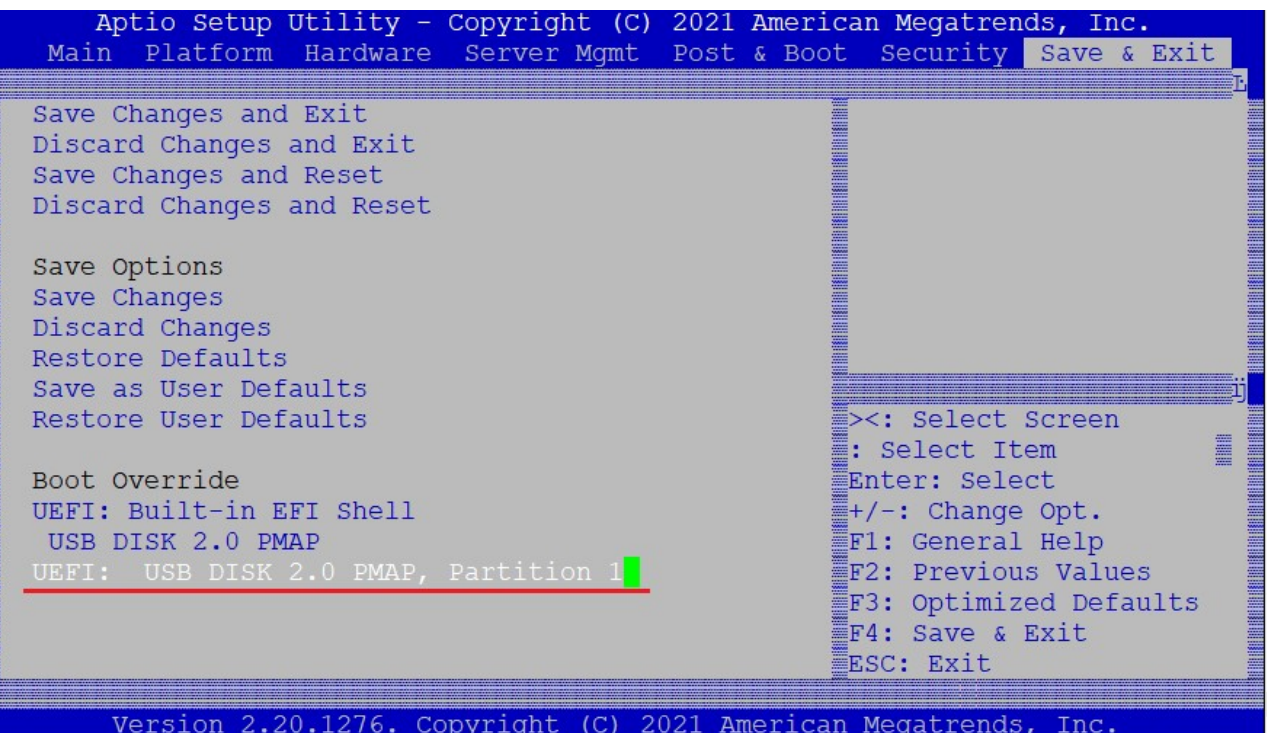

### 3.1 Please press "e" to modify Ubuntu 21 Grub

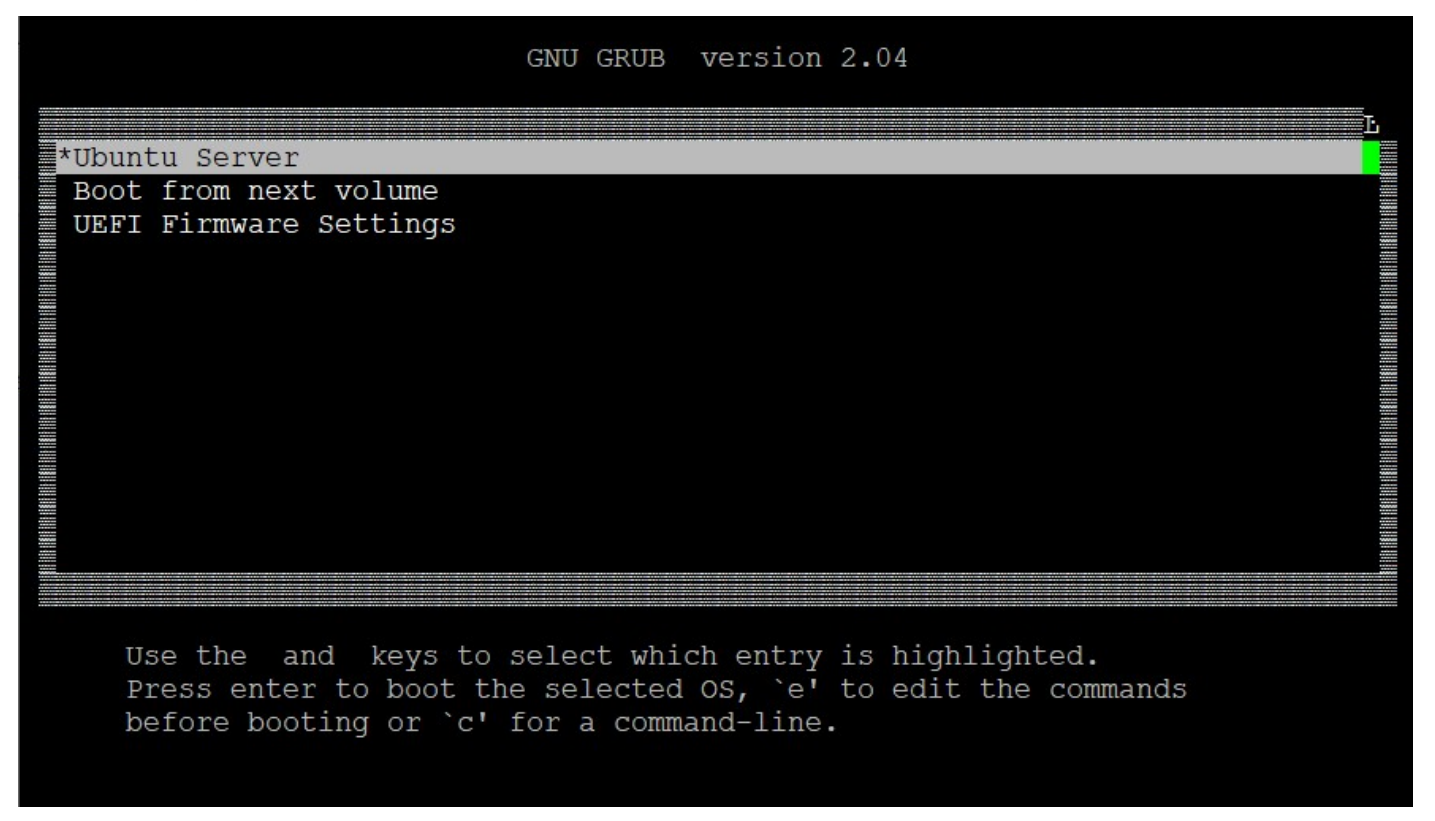

#### Add "console=ttyS0,115200" in grub setting, and Press Ctrl-x or F10 to boot in Ubuntu 21

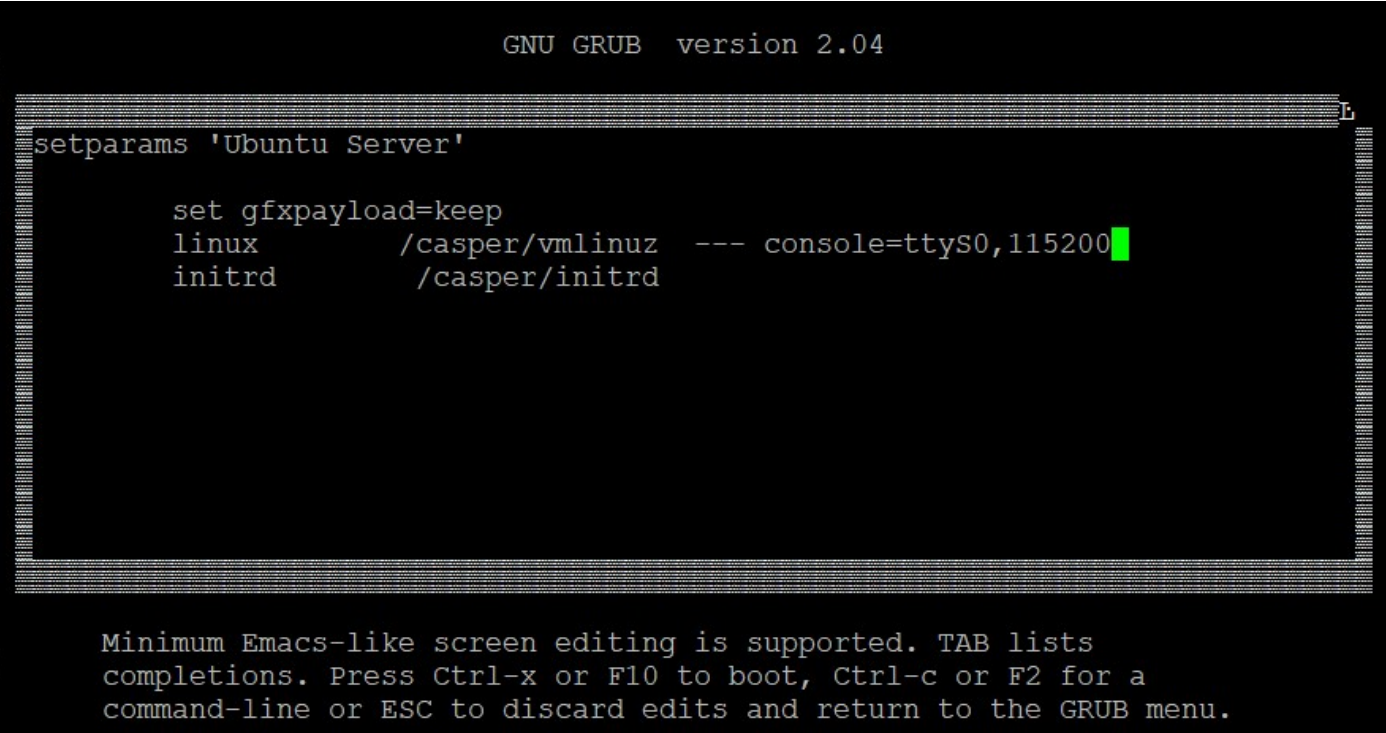

4. For Legacy installation, Please choose "USB XXXXX " to boot from Ubuntu 21 bootable USB device

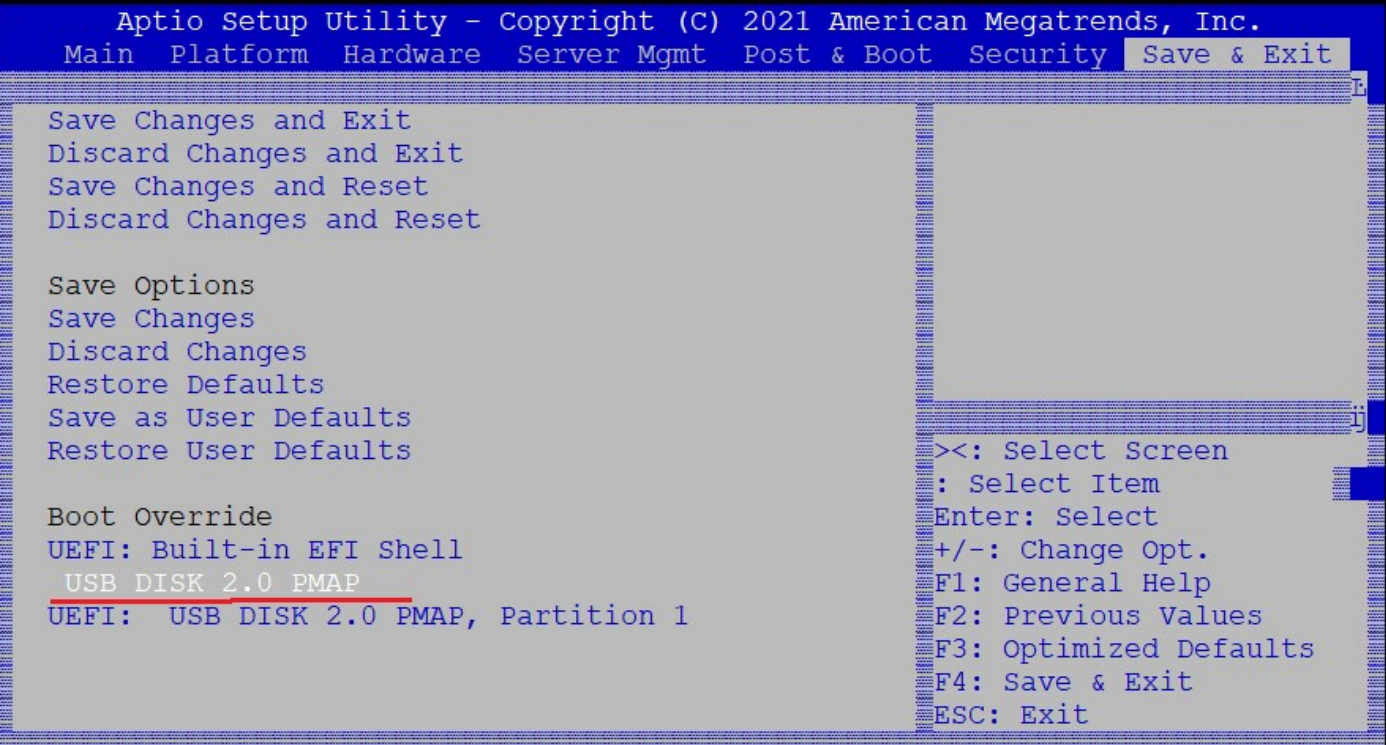

# 4.1Please press "e" to modify Ubuntu 21 Grub

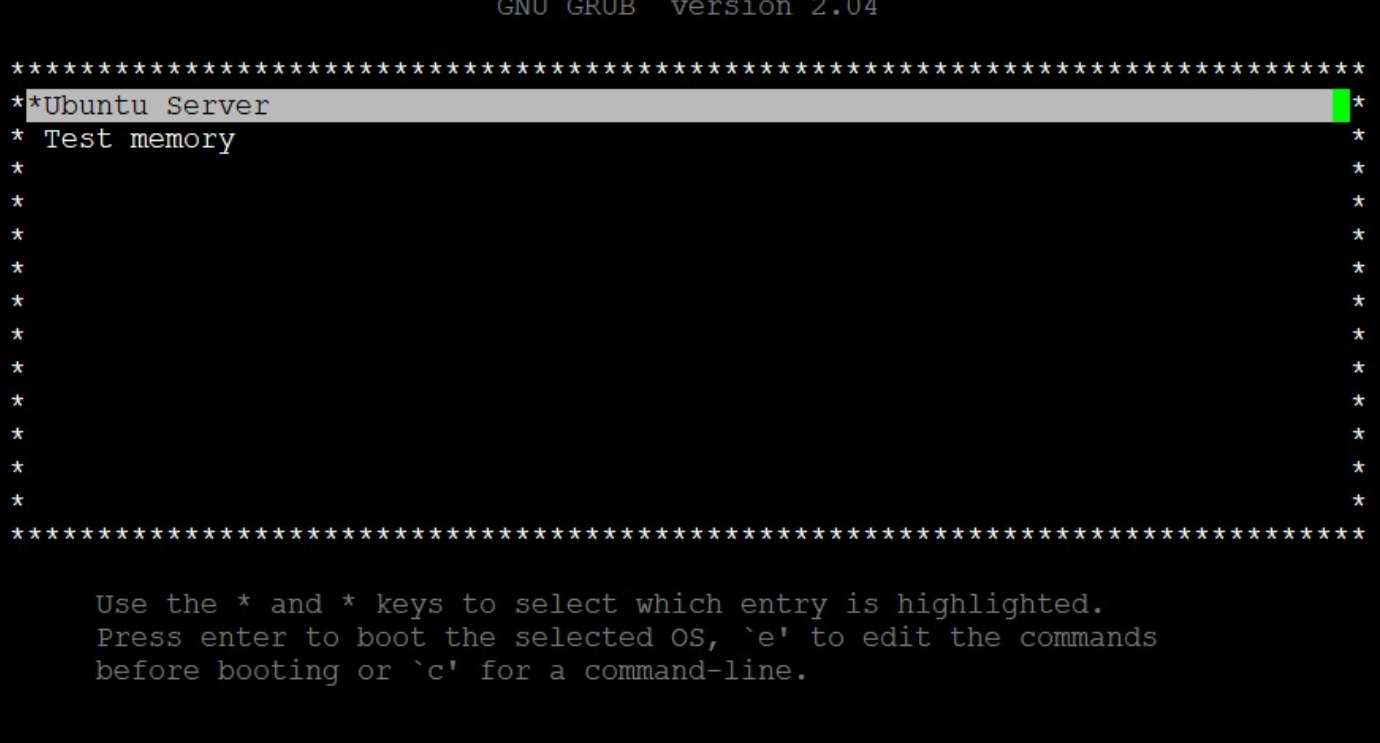

## Add "console=ttyS0,115200" in grub setting, and Press Ctrl-x or F10 to boot in Ubuntu 21

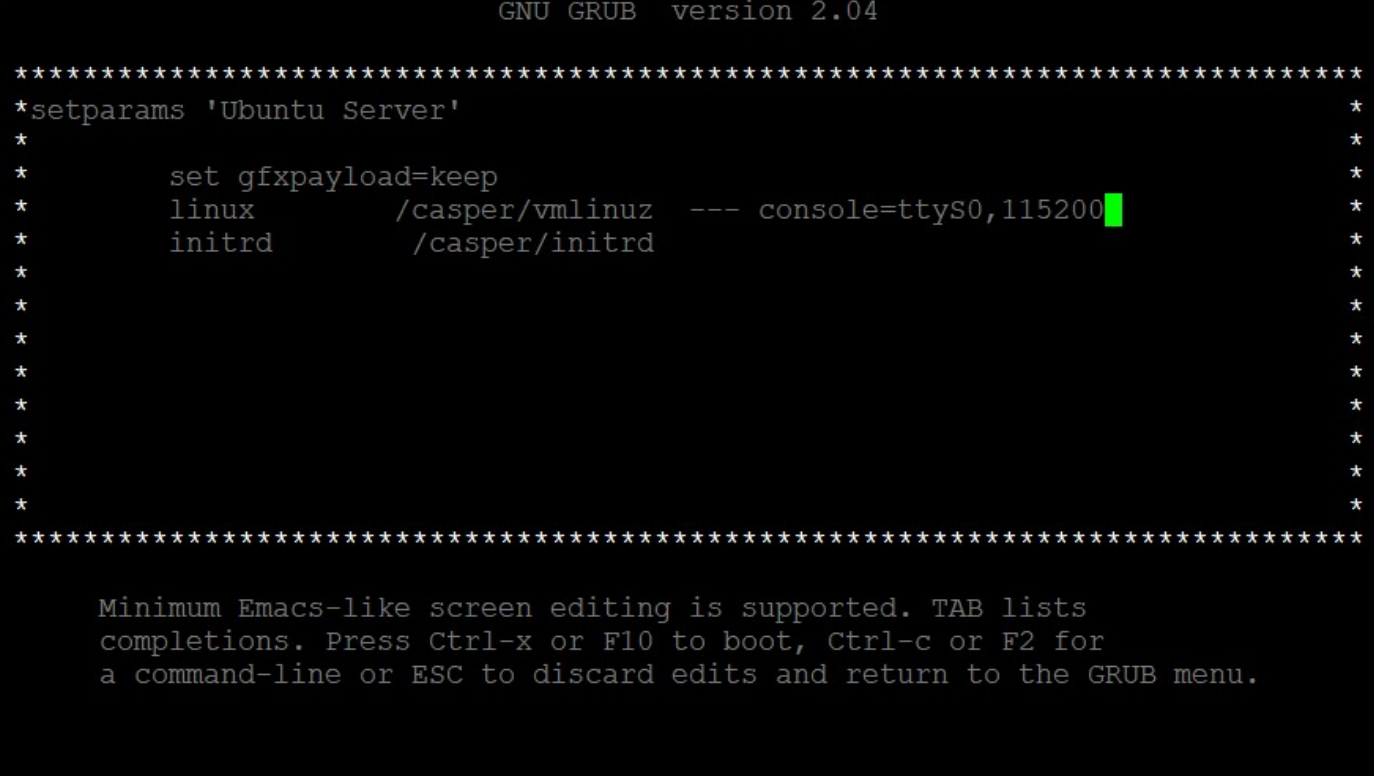

## When Grub setting is correct, console utility will show following boot message

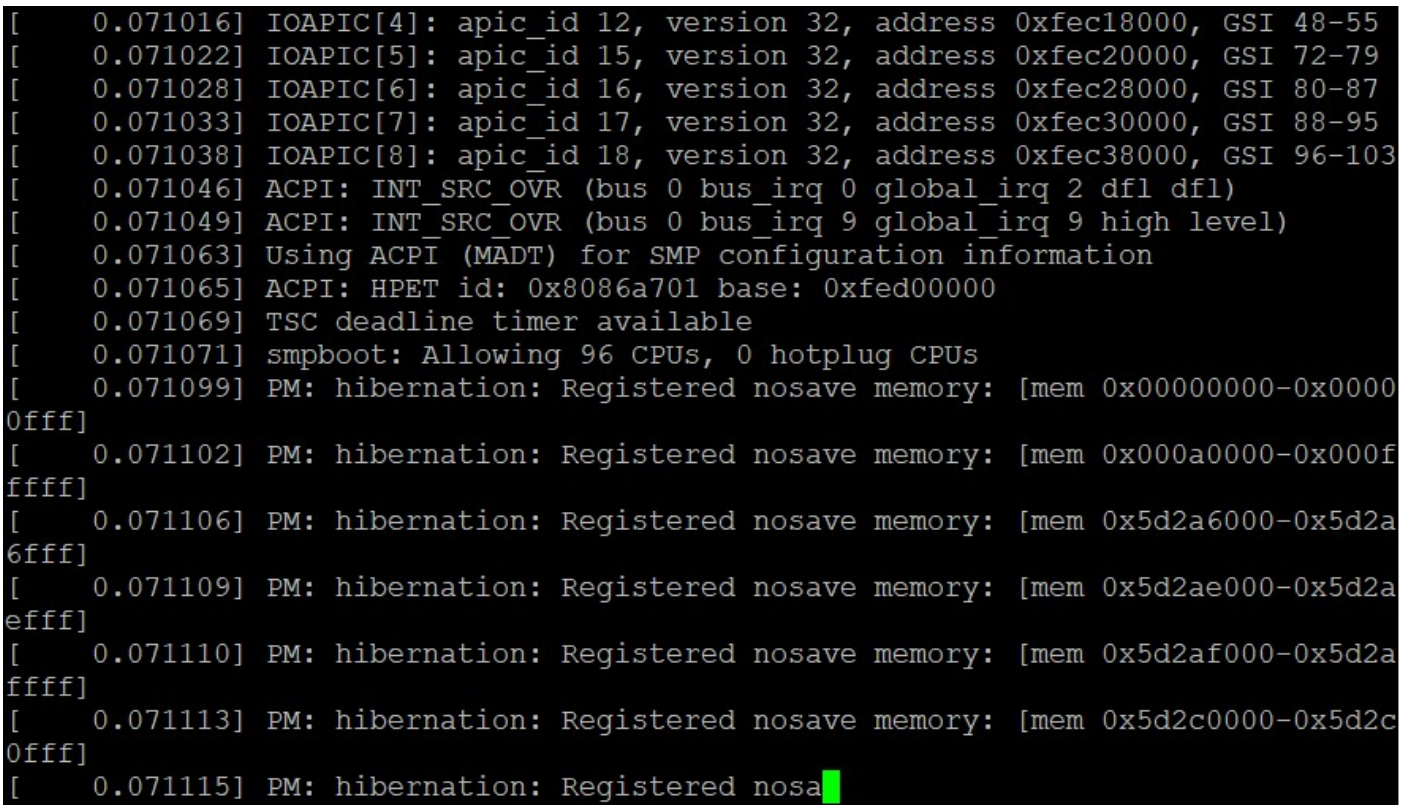

5. Following picture is Ubuntu 21 welcome message, suggesting user chooses "Continue in basic mode" to install Ubuntu 21.

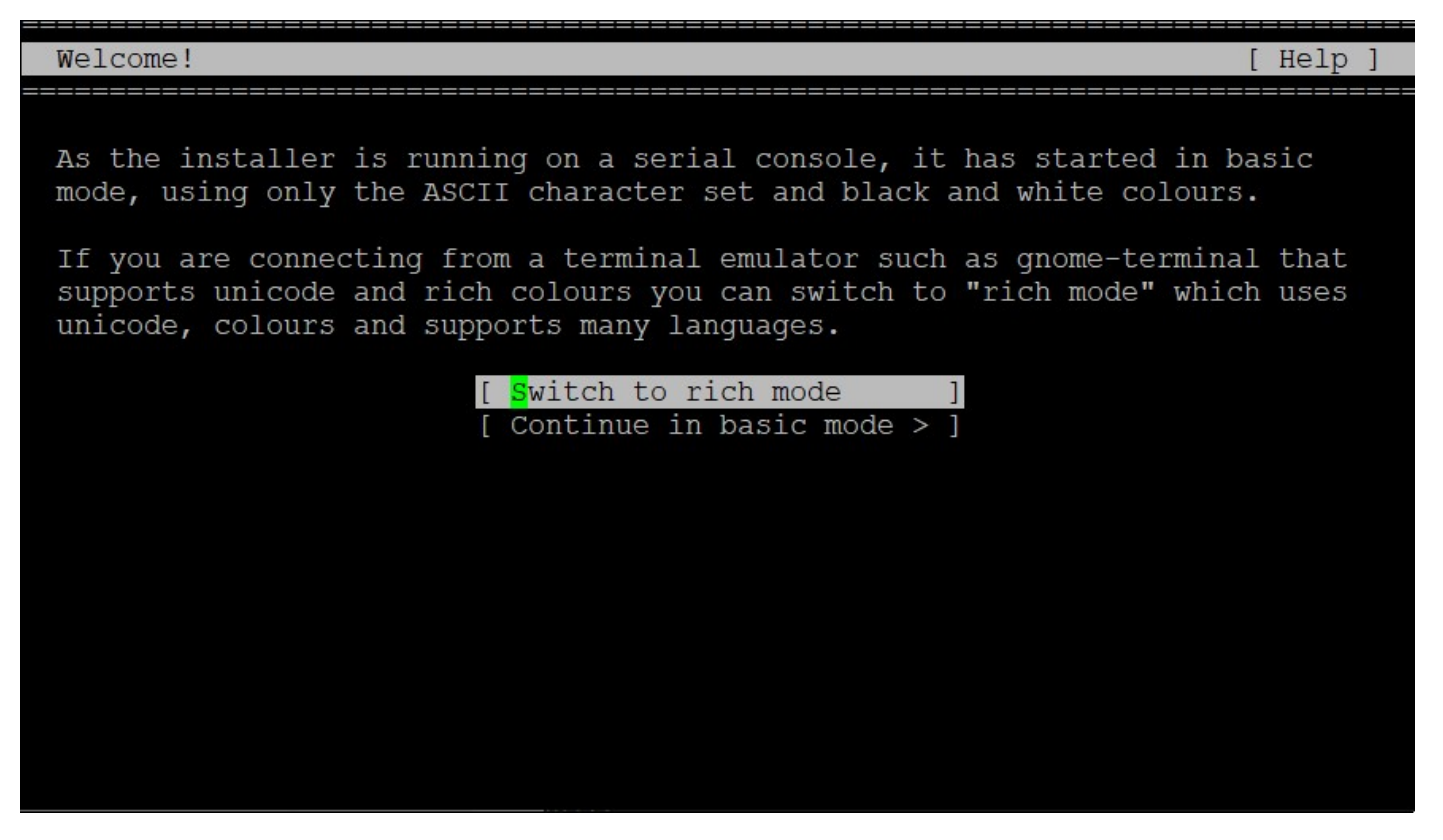

6. Following setting is "Keyboard configuration", suggesting user chooses default setting (English (US))

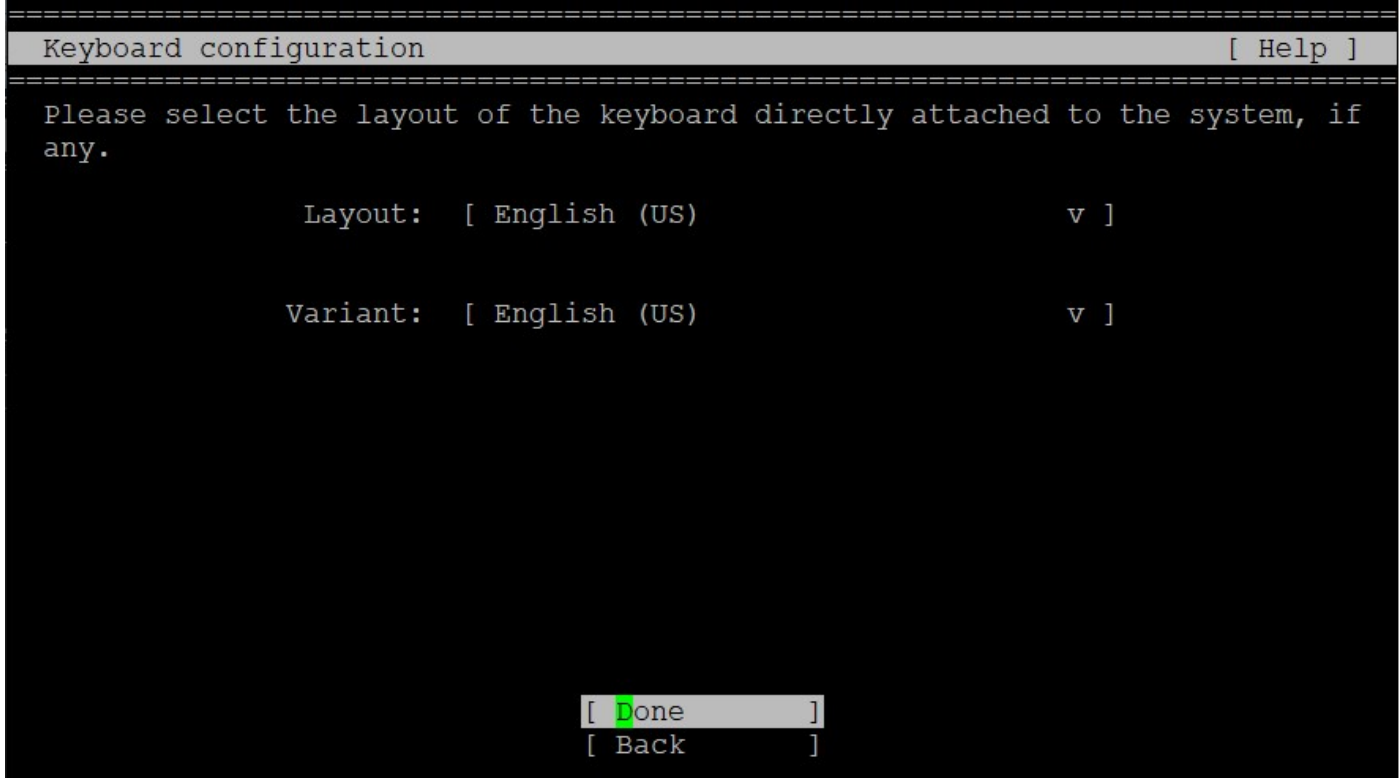

7. Following setting is "Network connections", suggesting user chooses "Continue without network" to cancel Network setting during OS installation

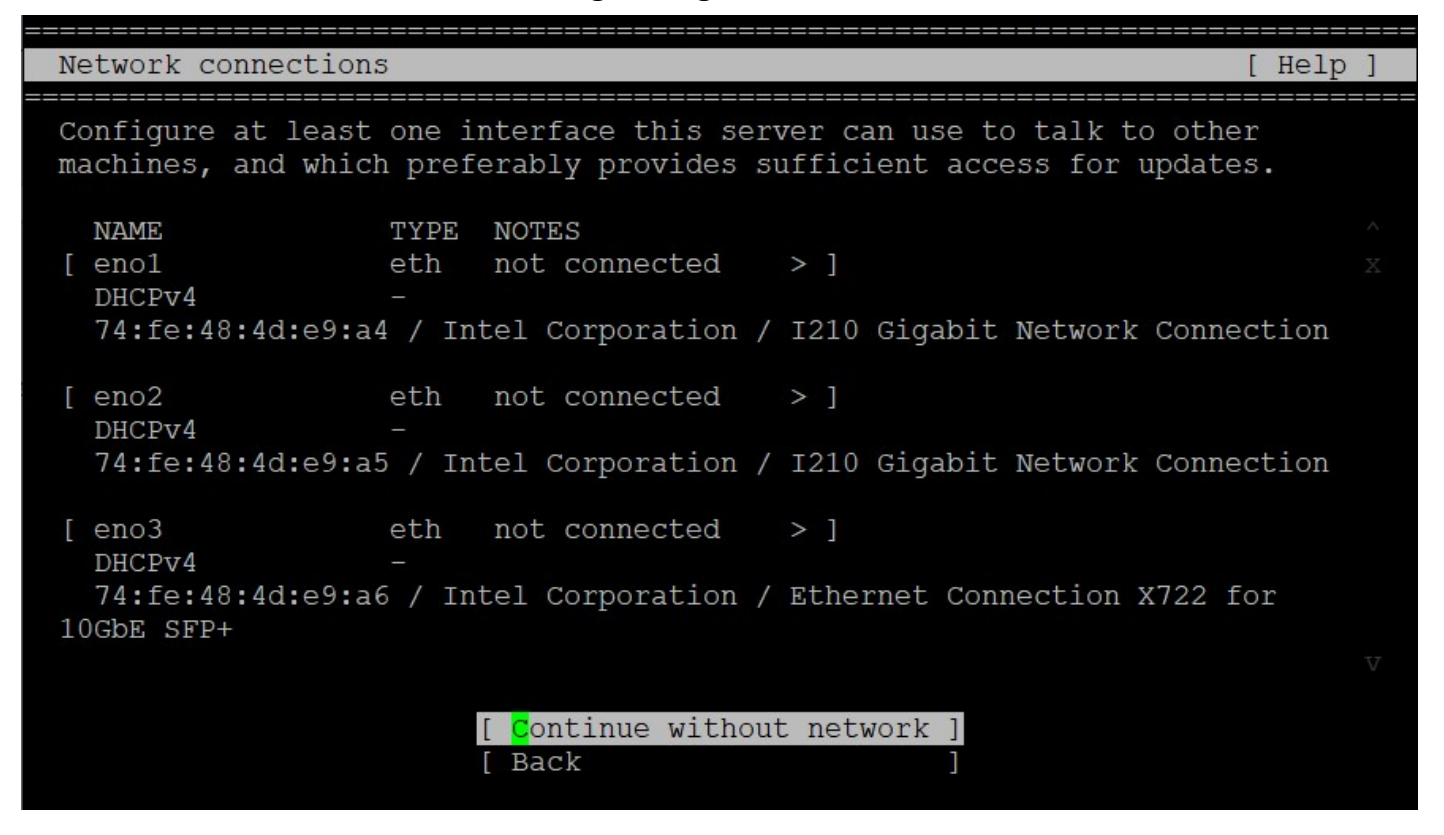

8. Following setting is "Guided storage configuration, please follows requirement to partition HDD.

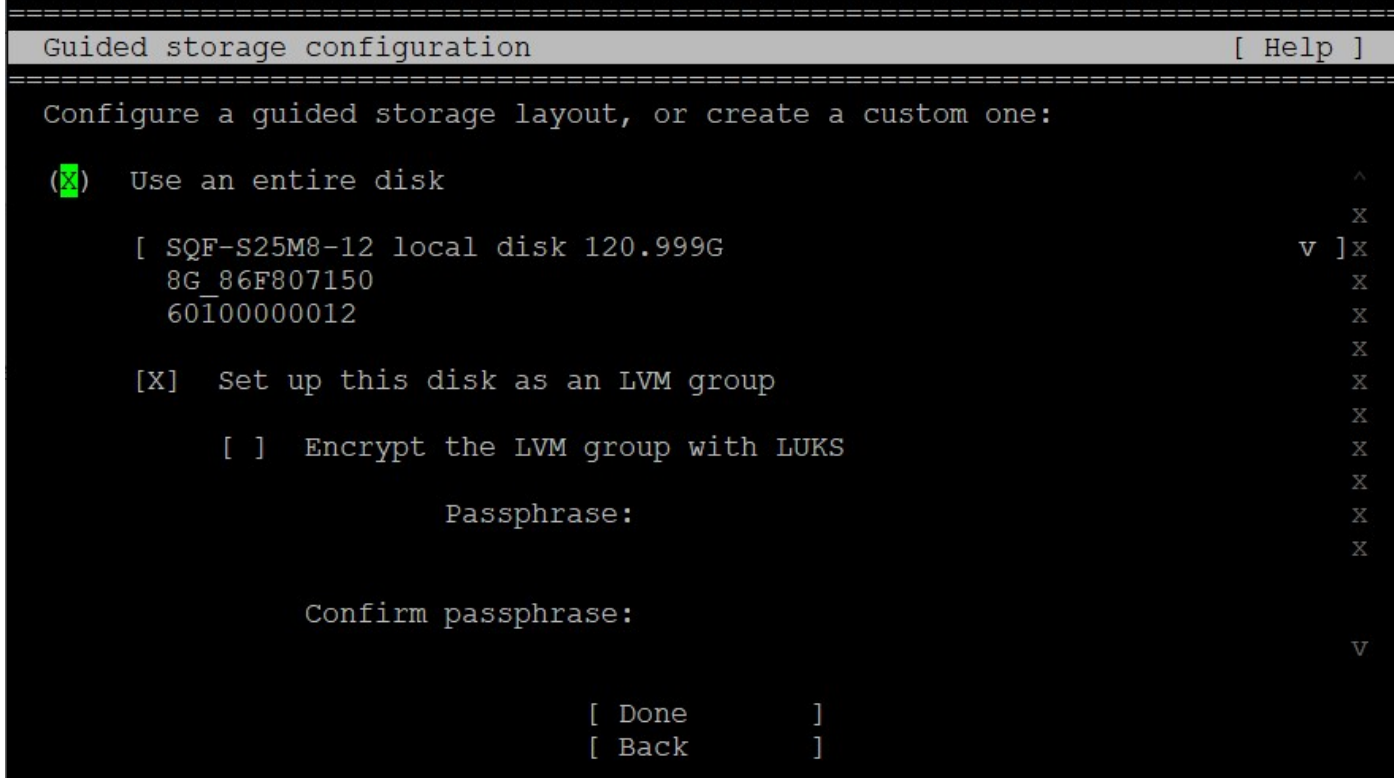

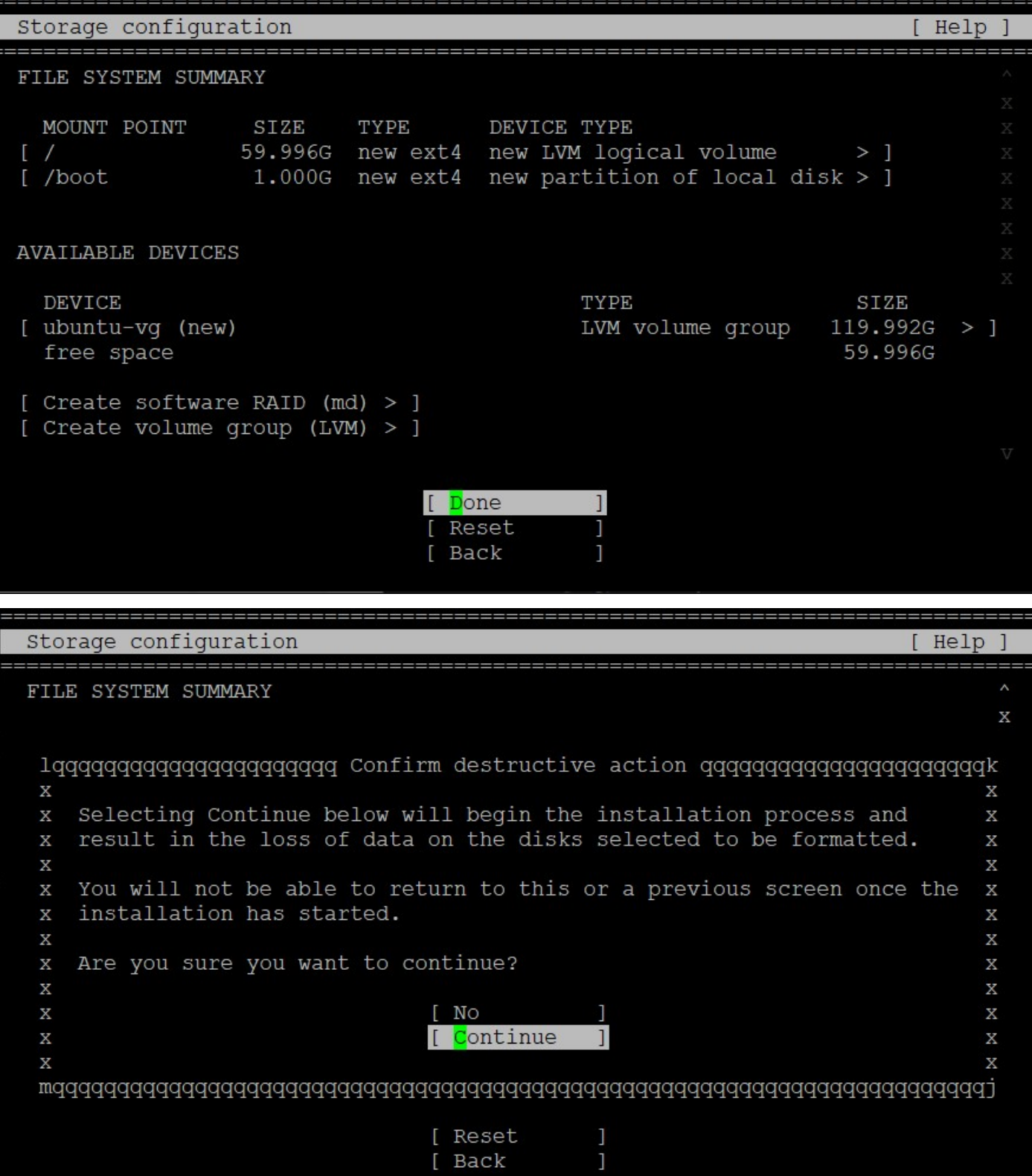

9. Following setting is "Profile setup" , please follows requirement to set user profile and password.

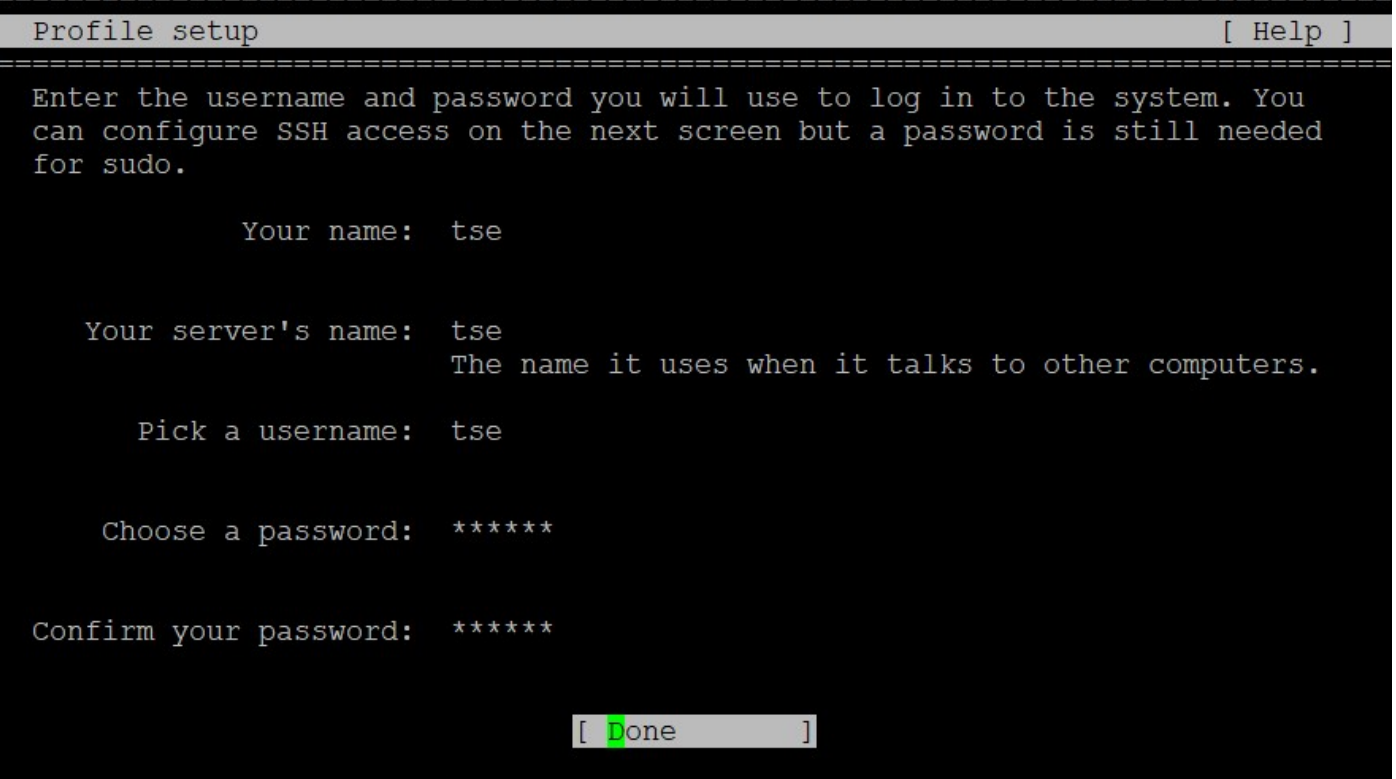

10. Following setting is "SSH Setup" , please follows requirement to install SSH server in OS

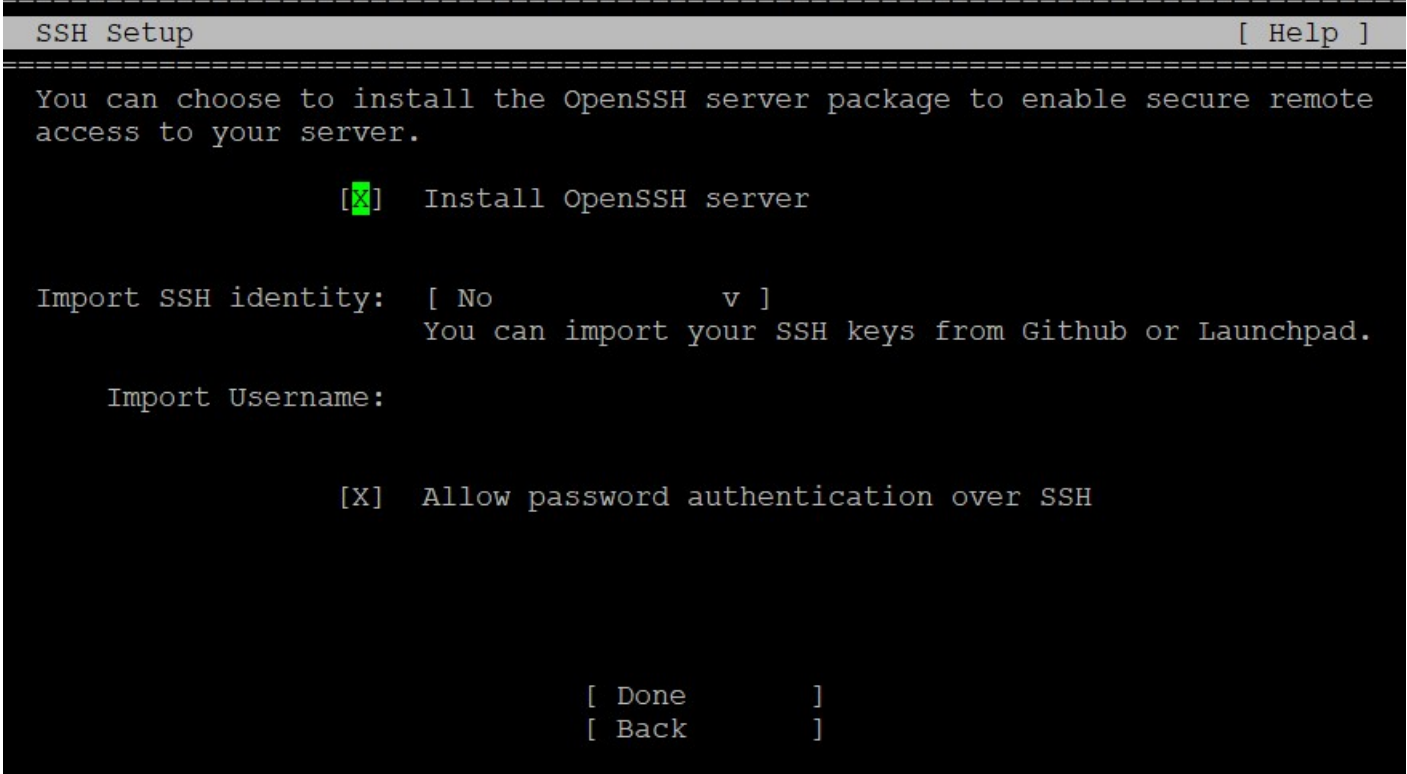

### 11. When user finishes all setting item, it will start to install Ubuntu 21 in HDD

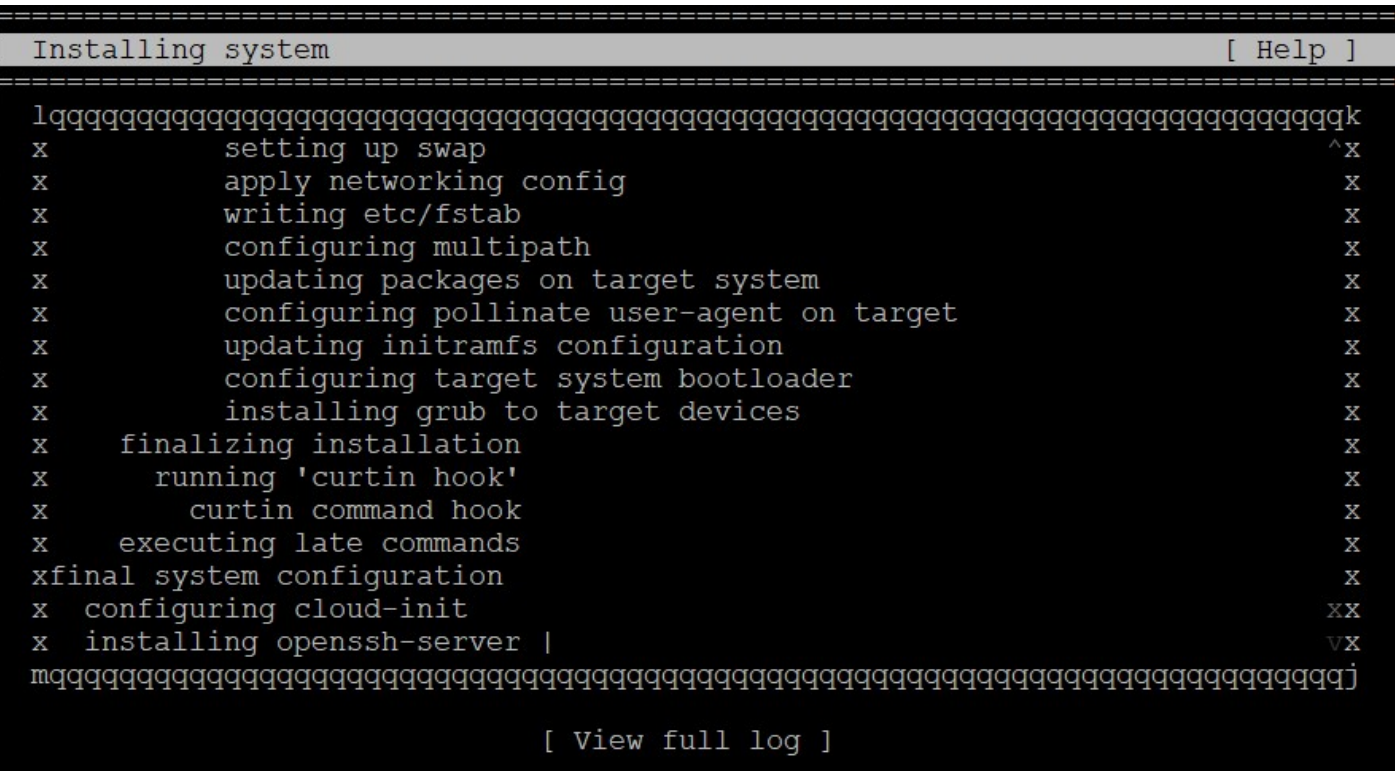

And it will show "Install complete!" after OS installation finish, it may choose "Reboot Now" to reboot system.

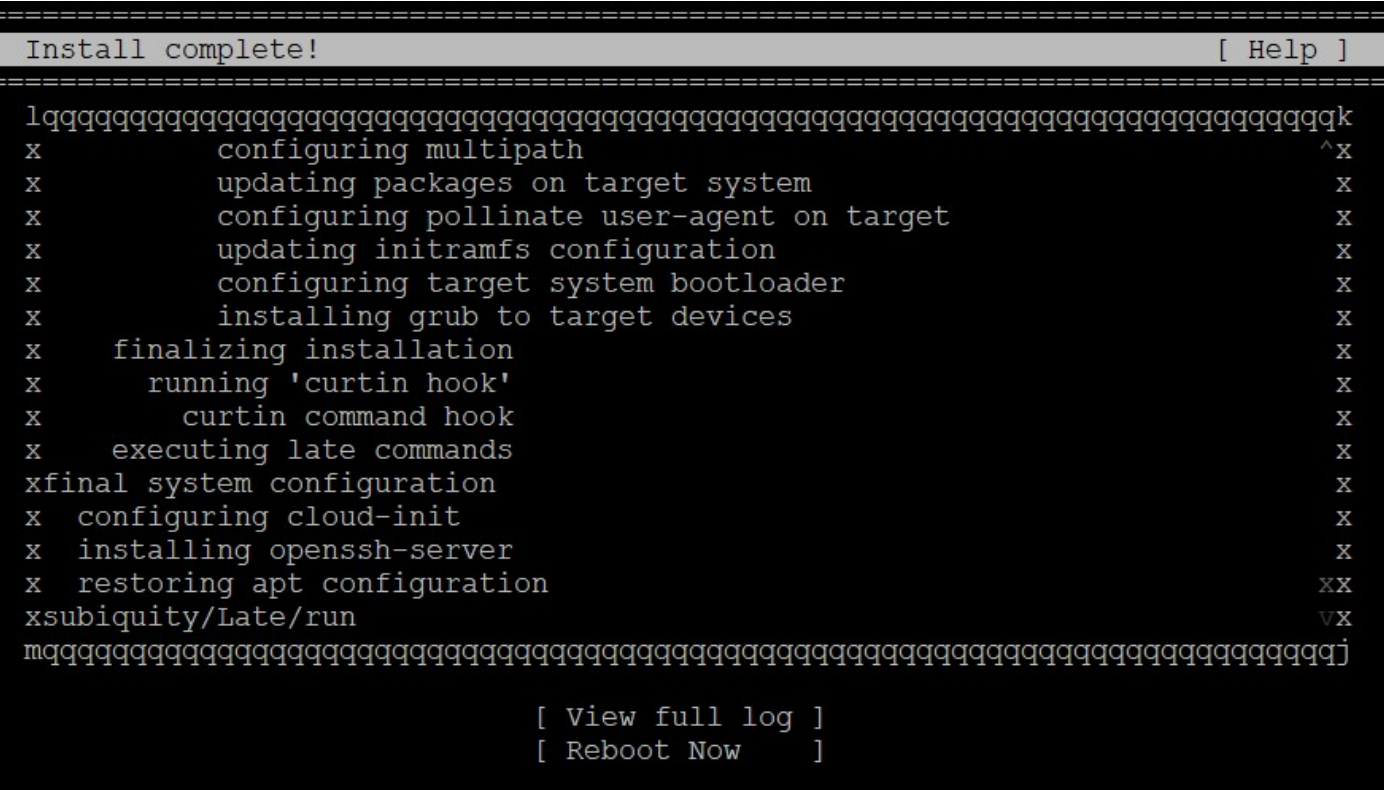

#### 12. Reboot system, and it will login Ubuntu 21 from HDD at next boot up

```
tse login: tse
Password:
Welcome to Ubuntu 21.04 (GNU/Linux 5.11.0-16-generic x86 64)
 * Documentation: https://help.ubuntu.com
* Management:
                  https://landscape.canonical.com
 * Support:
                  https://ubuntu.com/advantage
 System information as of Wed Sep 15 07:37:58 UTC 2021
 System load:
               1.72
                                                        Users logged in: 0
                                  Swap usage:
                                               0 왕
 Usage of /: 10.5% of 58.80GB
                                  Temperature: 59.0 C
 Memory usage: 12%
                                  Processes:
                                               947
0 updates can be installed immediately.
0 of these updates are security updates.
Failed to connect to https://changelogs.ubuntu.com/meta-release. Check your Inte
rnet connection or proxy settings
Last login: Wed Sep 15 07:30:32 UTC 2021 on ttyS0
t = 1.5
```
#### 13. Trouble-shooting:

13.1 When user choose legacy boot and grub occur following message -- error: symbol 'grub register command lockdown' not found when installing Ubuntu 21.04 in BIOS mode

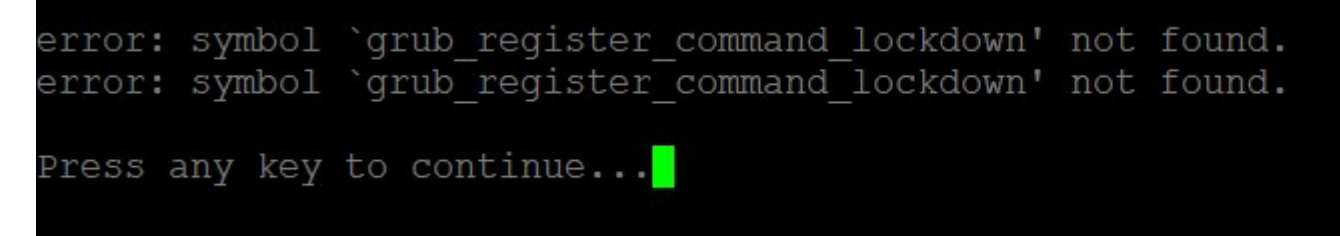

#### Please check following link and download new RUFUS to make Ubuntu21 bootable USB

https://askubuntu.com/questions/1333512/error-symbol-grub-register-command-lockdown-not-foundwhen-installing-ubuntu

[Disclaimer: I am the main developer of Rufus]

Short answer:

- If using Rufus, you will need to download Rufus 3.14 or later to create your media, which you can download here.
- If installing your own GRUB bootloader, you need to apply this patch on top of the GRUB 2.04 source, so that the missing symbol is defined.